## **Delta Tips**

**NMDT\_0052**

## **180405\_1** NMR data processing software v5 N

**How to Delete Processed Data** 

Delta software stores processed NMR data (i.e. Fourier transformed-data) in separate files apart from FID data. It is possible to quickly delete all files containing processed data while keeping the original FID data by using a function of the **File Browser** window.

★ Refer to User's Manual - Data Processing User's Manual for more detail on **File Browser** and file version numbers.

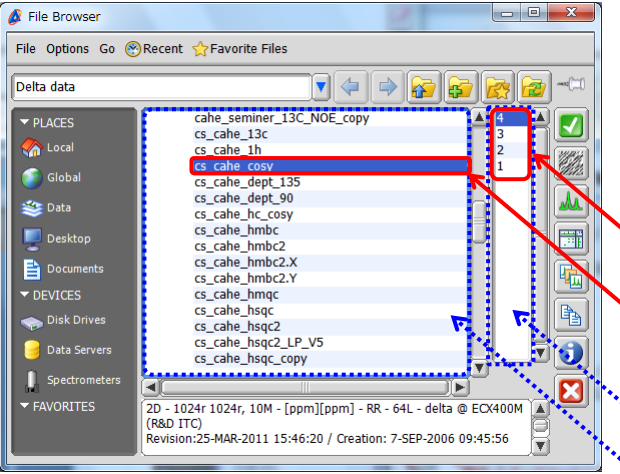

The **CS\_cahe\_COSY** data has been selected.

★ Delta typically stores FID data under version number 1 and FT-processed data under version numbers 2, 3, and so on. Each version number corresponds to one file.

The FID data (1) and the processed data (2-4) of the selected data file *cs\_cahe\_cosy*

Selected data file

File List Box Version Number Box

Select a data file and go to **File** – **Purge Processed Versions** in the File Browser window. Note

that all files with version numbers 2-4 have been deleted.

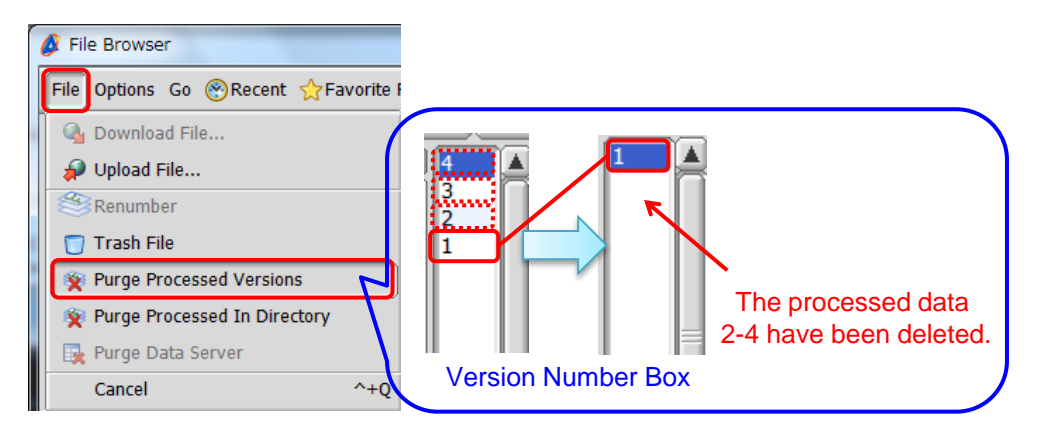

 $\star$  The FID data (1) is still kept in the folder.

- $\star$  If you wish to delete one particular data file, select its version number in the version number box and select **File** – **Trash File** or push the **Delete** key.
- ★ If you wish to delete all processed data files in the folder, select **File Purge Processed In Directory**.

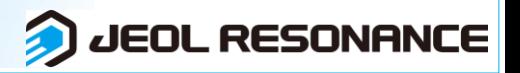